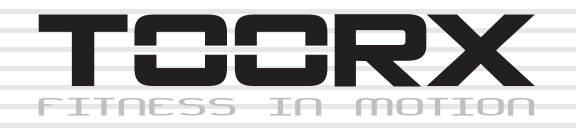

# BEDIENUNGSANLEITUNG

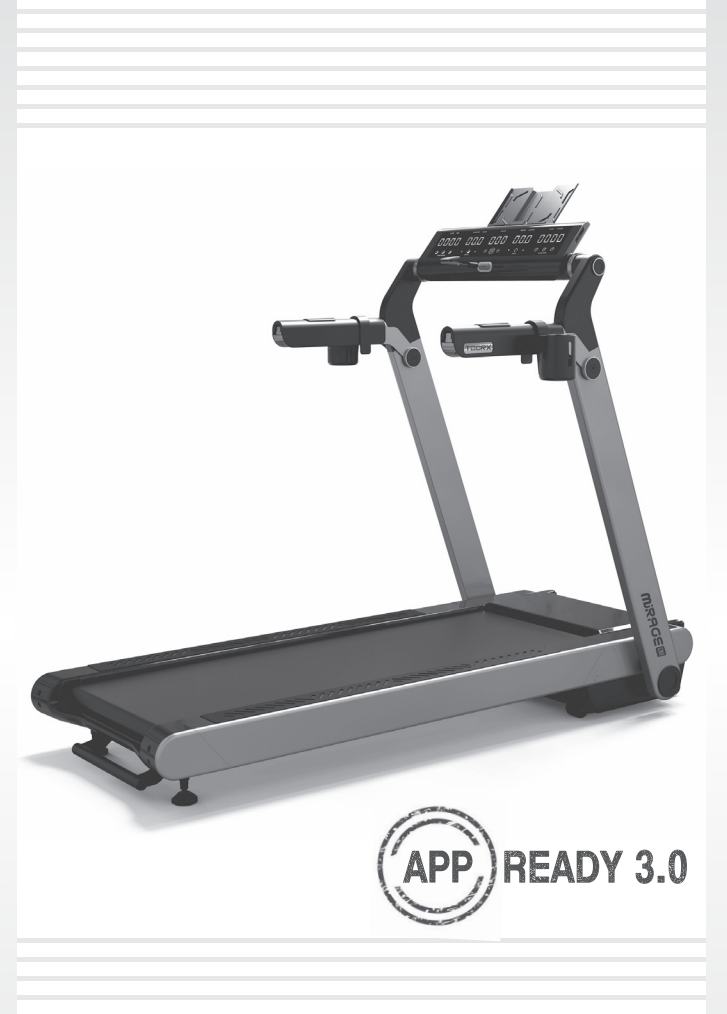

# MRAGS C80

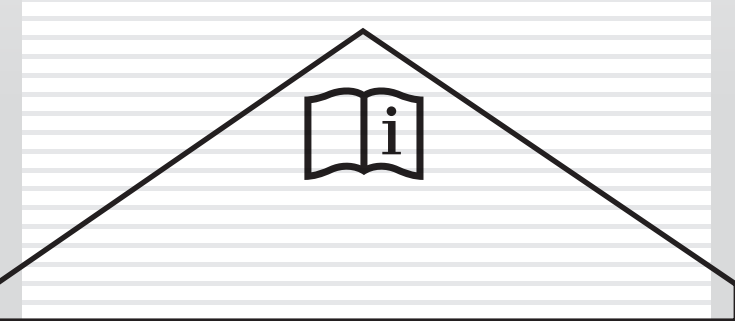

Ed: 07/20  $\overline{\mathsf{C}}$ 

Е

# **1 Bediendisplay**

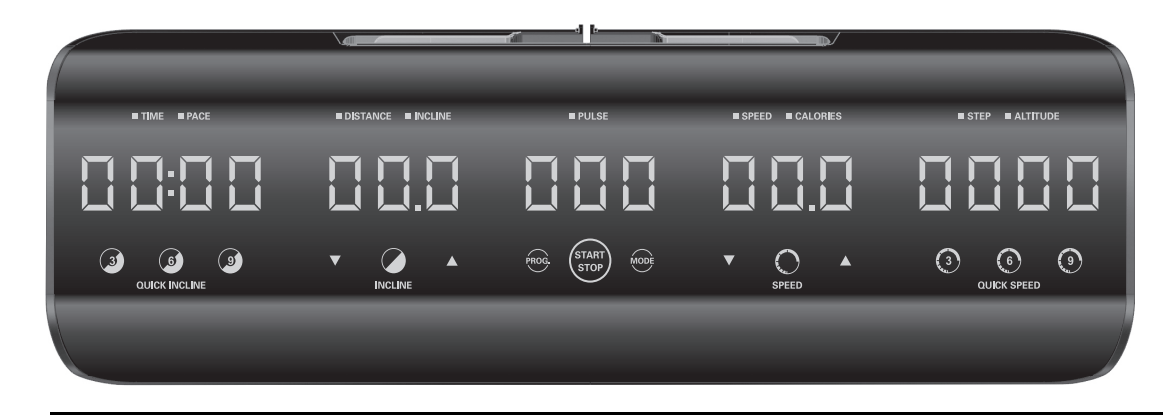

1-1

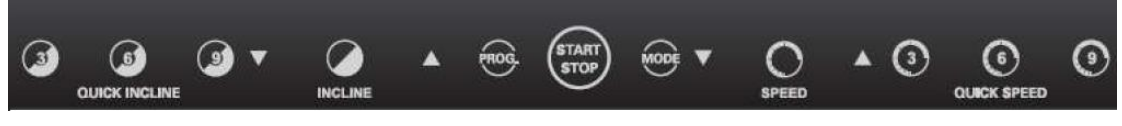

1-2

# **1.1. 【Tasten】:**

<**QUICK-I3**> Taste zur Schnelleinstellung der Steigung auf 3 % <**QUICK-I6**> Taste zur Schnelleinstellung der Steigung auf 6 %

<**QUICK-I9**> Taste zur Schnelleinstellung der Steigung auf 9 %

<**INCLINE -**> Steigung -

<**INCLINE +**> Steigung +

<**PROG**> Programmauswahl

<**START/STOP**> Start/Stopp

<**MODE**> Auswahl des Trainingsmodus

<**SPEED-**> Geschwindigkeit -

<**SPEED+**> Geschwindigkeit +

<**QUICK-S3**> Taste zur Schnelleinstellung der Geschwindigkeit auf 3 km/h <**QUICK-S6**> Taste zur Schnelleinstellung der Geschwindigkeit auf 6 km/h <**QUICK-S9**> Taste zur Schnelleinstellung der Geschwindigkeit auf 9 km/h **1.2. 【Anzeigen】: [PROG]** Trainingsmodus P00 - P24, H1 - H3 , U1 - U4 **[TIME]** Zeit/Dauer **[PACE]** Zeit/km **[SPEED]**  Geschwindigkeit **[CAL]**  Kalorien **[PULSE]** Herzfrequenz **[DIST]** Strecke **[INC]** Steigung **[STEP]** Schrittzähler **[ALT]** Höhe

# **2 Funktionen**

## 2.1 **Manuell eingestelltes Training (P00):**

Einstellung des Zielparameters - Dauer, Kalorien, Strecke - der dann rückwärts bis null gezählt wird Direkter Trainingsbeginn

## **2.2 Vorprogrammierte Programme (P01 - P24):**

Es kann unter 24 Programmen eines ausgewählt und dann die Trainingsdauer eingestellt werden Es stehen folgende 24 Programme zur Verfügung:

• Nur 6 Geschwindigkeitswechsel

- 12 Geschwindigkeits- und Steigungswechsel zum gleichen Zeitpunkt
- Nur 6 Steigungswechsel

#### **2.3 BENUTZERPROGRAMME**

Es stehen 4 Benutzerprogramme, U1 - U4 zur Verfügung, für die die Dauer, die Geschwindigkeit und die Steigung von Hand eingegeben werden kann

#### **2.4 HRC (HF)-PROGRAMME:**

Es stehen 4 HRC (HF)-Programme, HRC1, HRC2, HRC3, HRC4, zur Verfügung, für die die Dauer, das Alter, das Gewicht und die maximale Herzfrequenz für

Die gewählte Programme am Display eingegeben wenden hmeissen 220 - Alter. Der Benutzer kann sie mit den Tasten incline/speed +/- (Steigung/Geschwindigkeit +/-) anpassen.

HRC1: 60 % der max.

HF HRC2: 70 % der

max. HF HRC3: 80 %

der max. HF HRC4: 90

Weder emax. HRE (HF)-Programm eingestellt ist, misst bzw. erfasst das Laufband die Herzfrequenz. Wenn keine HF gemessen bzw. erfasst wird, wird die Geschwindigkeit auf 1,0 km/h gesenkt und die Steigung auf 0 gestellt. Wenn dann wieder eine HF gemessen bzw. erfasst wird, werden wieder die für die aktuelle Herzfrequenz vorgesehene Geschwindigkeit und Steigung eingestellt.

# **3 Bedienung**

Bevor Sie mit den Eingaben am Display beginnen, müssen Sie überprüfen, ob der Sicherheitsschlüssel richtig sitzt, ansonsten wird auf dem Display "----" angezeigt.

# 3.1 【Einschalten】

Stecken Sie den Sicherheitsschlüssel in seinen Sitz, bevor Sie das Display einschalten.

Nach dem Einschalten wird die Versionsnummer angezeigt.

Dann schaltet es auf Standby und das Standardprogramm P00.

Drücken Sie nun auf <**SPEED->** und <**SPEED+**> um die Einheit auf km bzw. mi einzustellen (1 = km 0 = mi).

Drücken Sie auf <**SPEED-> oder** <**INCLINE-> um umzuschalten**, drücken Sie auf <**START/STOP**> um zu bestätigen und die Einstellung zu beenden.

**4** / **9**

# 3.2 【**Trainingsbeginn**】

Drücken Sie im Standby oder nachdem Sie das Programm eingestellt haben auf <START/STOP>. Nun beginnt ein Countdown mit 3 -2- 1 (3 s), nach dem das Band dann anläuft.

# 3.3 【**Unterbrechen des Trainings**】

Drücken Sie während des Trainings auf <START/STOP>, um den Motor und den Steigungsmotor auszuschalten.

## 3.4 【**Einstellen des manuellen Programms**】

Im Standby oder während das Gerät steht auf <MODE> drücken, um zur Einstellung der Dauer, der Strecke oder der Kalorien zu wechseln.

Der jeweils einstellbare Parameter blinkt. Dann mit <SPEED+> oder <SPEED->, bzw. < INCLINE +> oder < INCLINE -> den Zielwert einstellen. Um die Einstellung zu beschleunigen, die Taste gedrückt halten.

Streckenziel: Standardwert: 1,00, Einstellbereich: 1 - 9, Einstelleinheit: 1

Zeitziel: Standardwert: 30:00, Einstellbereich: 5:00 - 99:00, Einstelleinheit: 1:00

Kalorienziel: Standardwert: 50, Einstellbereich: 10 - 990, Einstelleinheit: 10

Während der Einstellung können Sie jederzeit auf <START/STOP> drücken, um mit dem Training zu beginnen.

# 3.5 【Einstellen der vorprogrammierten Programme】

Im Standby oder wenn das Gerät steht auf <PROG> drücken. Nun blinkt die Anzeige [PULSE] (HERZFREQUENZ). Drücken Sie dann auf <SPEED+> oder <SPEED-> bzw.< INCLINE +> oder < INCLINE ->, um eines der Programme auszuwählen.

Bereich: P01 - U4

Sie werden in folgender Reihenfolge angezeigt:

P-01—……—>P-24——>H1—……—>H4——>U1—……—>U4

Wenn Sie eines der vorprogrammierten Programme auswählen, beträgt seine Dauer standardmäßig 30:00 Minuten.

Während der Einstellung können Sie jederzeit auf <START/STOP> drücken, um mit dem Training zu beginnen.

# 3.6 【**Einstellen der Geschwindigkeit**】

Drücken Sie, während Sie trainieren, auf <SPEED+> und <SPEED-> drücken, um die Trainingsgeschwindigkeit um jeweils 0,1 km/h zu erhöhen bzw. zu senken.

**5** / **9**

 Mit den Tasten zur Schnelleinstellung <**QUICK-S3**>,<**QUICK-S6**>,<**QUICK-S9**> kann die Geschwindigkeit schnell auf festgelegte Geschwindigkeiten eingestellt werden.

Mit dem rechten Smart Ring können Sie die Geschwindigkeit schnell anpassen.

Einstellbereich: 1 km/h - 20 km/h

## 3.7 【Einstellen der Steigung】

Drücken Sie, während Sie trainieren, auf <INCLINE+> und <INCLINE->, um die Steigung um jeweils 1 Einheit zu erhöhen bzw. zu senken.

Mit den Tasten zur Schnelleinstellung der Steigung <**QUICK-I3**>,<**QUICK-I6**>,<**QUICK-I9**> können Sie die Steigung schnell auf einen festgelegten Wert einstellen. Mit dem linken Smart Ring können Sie die Steigung schnell anpassen.

Einstellungsbereich: 0 - 12

# 3.8 【Einstellen der **HRC (HF)**】

Drücken Sie im Standby auf <PROG> um das Programm auszuwählen, und drücken Sie dann auf <SPEED+/-> um die gewünschte "HRC" (HF) einzustellen.

(1)Drücken Sie auf <MODE>, um die Dauer einzugeben. Standardwert: 30 min.. Einstellbereich: 5 - 99 min.

(2)Drücken Sie auf <MODE>, um das Alter einzugeben. Standardwert: 40. Einstellbereich: 10 - 99.

(3) Drücken Sie auf <MODE>, um das Gewicht einzugeben. Standardwert: 68 kg. Einstellbereich: 40 - 150.

(4) Drücken Sie auf <MODE>, um die Ziel-Herzfrequenz einzugeben. Der Wert Standardwert entspricht 2.4 max. Herzfrequenz.

Wenn Sie auf <START/STOP>, drücken, läuft das Laufband mit der Standardgeschwindigkeit von 1 km/h an und die Zeitanzeige zeigt 30:00 für den Countdown an, sobald sie 0:00 anzeigt, bleibt das Band stehen. Umfassen Sie während des Trainings die Herzfrequenz-Sensoren, damit sich die Geschwindigkeit und die Steigung in Abhängigkeit von der aktuellen Herzfrequenz und der eingestellten Ziel-Herzfrequenz entsprechend anpassen können. Sie können die Geschwindigkeit und die Steigung jedoch auch von Hand anpassen.

## 3.9 【Einstellen der **BENUTZERPROGRAMME**】

Drücken Sie im Standby auf <PROG> um das Programm auszuwählen, und drücken Sie dann auf <SPEED+/-> um das gewünschte Benutzerprogramm - "U1", "U2", "U3", "U4" - einzustellen.

(1) Drücken Sie auf <MODE>, um die Dauer einzugeben. Standardwert: 30 min.. Einstellbereich: 5 - 99 min.

(2)Drücken Sie auf <MODE>, um die Geschwindigkeit einzugeben. Standardwert: 1,0 km/h. Geben Sie 30 Geschwindigkeiten und 30 Steigungen für die einzelnen Abschnitte ein.

Drücken Sie auf <START/STOP>, um mit dem Training zu beginnen, die Geschwindigkeit und die Steigung wechseln jeweils den Benutzereinstellungen entsprechend. Wenn der Zeitzähler bei 0:00 angekommen ist, bleibt das Laufband stehen.

#### **Praktische Ratschläge und Empfehlungen ...**

Wer das Laufband das erste Mal benutzen möchte, sollte sich zunächst mit der Bedienkonsole vertraut machen und überprüfen, ob das Laufband richtig funktioniert, bevor er mit einem Trainingsprogramm beginnt.

- a. Schalten Sie das Gerät mit dem Hauptschalter ein. Die rote Kontrollleuchte des Schalters beginnt dann zu leuchten Stecken Sie nun den Sicherheitsschlüssel in seinen Sitz. Die Bedienkonsole führt nun einen Test aus, weshalb sich alle Anzeigen einschalten. Am Ende des Tests ertönt dann ein Signalton.
- b. Steigen Sie von einer Seite auf das Band steigen und stellen Sie dann die Füße in der Mitte auf die seitlichen Trittflächen.
- c. Drücken Sie auf die Taste START, um sofort und bei der geringsten Geschwindigkeit mit dem Training zu beginnen. Halten Sie sich dabei am Handlauf fest und beginnen Sie mit normal und locker zu laufen. Laufen Sie so lange langsam weiter, bis Sie sich mit dem Gefühl, auf dem Band zu laufen, vertraut gemacht haben.
- d. Wenn Sie sich wohl fühlen, können Sie die Geschwindigkeit des Laufbandes durch Drehen des rechten SMART RINGS nach oben oder durch Drücken der Taste SPEED UP erhöhen. Lassen Sie dann beide Handläufe los und bewegen Sie Ihre Armen im Gleichklang mit Ihren Beinen.
- e. Es ist wichtig, während des Trainings immer konzentriert zu bleiben, um Unfälle zu verhindern.
- f. Es wird empfohlen, beim Laufen die richtige Haltung einzunehmen und beizubehalten, wobei Sie nach vorn sehen sollten und auch bei höheren Geschwindigkeiten ihre Haltung nicht ändern sollten.
- g. Während des Trainings häufig die Herzfrequenz überprüfen. Hierzu beide Handflächen auf die Sensoren am Handlauf legen oder einen Brustgurt anlegen. Der gemessene Wert wird dann auf dem Display für "PULSE" angezeigt.

#### **TRX APP GATE**

Der smarte Bluetooth-Adapter für Laufbänder mit APP READY 3.0 ermöglicht eine kabellose Verbindung zwischen dem Laufband und Bluetooth-fähigen Peripheriegeräten, wie z. B. einem Tablet oder einem Smartphone.

Er muss einfach nur in den vorgesehenen USB-Anschluss an der Bedienkonsole des Laufbandes gesteckt werden.

Auf diese Weise können sofort die motivierenden und amüsanten APPs für das Training auf dem Laufband verwendet werden. Hierzu gehört auch die iConsole+ Training-App mit Landkarten, Laufstrecken, Fitnessplänen und Trainingsdaten.

Es ist mit der APP Zwift kompatibel, wodurch der Spaß eines Videospiels mit der Intensität eines motivierenden und effektiven Trainings verbunden werden kann.

Es ist mit der APP Kinomap Fitness (Abonnement nicht inbegriffen) kompatibel, die über 120.000 km Streckenvideos auf der ganzen Welt verfügt.

Das neue TRX APP GATE 3.0 hat zwei Funktionen: Es stellt nicht nur ein BT-Modul dar, über das das Laufband mit den kompatiblen APPs verbunden werden, sondern fungiert auch als Empfänger für Bluetooth-Herzfrequenzmesser.

**Der Bluetooth-Adapter darf NICHT an einen USB-Anschluss eines Computers, Laptops, Tablets oder Smartphones angeschlossen werden, er könnte dadurch beschädigt werden.**

**Der spezielle USB-Anschluss, der sich an der Seite der Bedienkonsole befindet, ist extra zur Stromversorgung des TRX APP GATE 3.0 ausgelegt und erfordert eine Spannung von 3,3 V DC.**

**Dieser USB-Anschluss kann nicht als Stromversorgung oder zum Aufladen von anderen Geräten als dem TRX APPGATE 3.0 verwendet werden.**

- Nachdem das TRX APP GATE 3.0 in den zugehörigen Anschluss an der linken Seite der Bedienkonsole gesteckt wurde, beginnt die Anzeigeleuchte für die kabellose Verbindung zu leuchten.
- Wenn das TRX APP GATE 3.0 in dem USB-Anschluss steckt, kann der Benutzer auswählen, ob er die Trainingsdaten auf der Konsole oder über die auf dem Peripherie-Gerät installierten APP anzeigen

möchte. Wenn eine Verbindung über ein Tablet oder ein Smartphone gewählt wird, ertönt ein Signalton aus der Konsole, sobald die Verbindung erfolgreich hergestellt wurde.

- Nachdem die Bluetooth-Verbindung zwischen dem Laufband und dem Tablet bzw. Smartphone aktiviert wurde, können Sie motivierende und unterhaltsame APPs für Ihr Training auf dem Laufband verwenden.

#### **Bedienkonsole**

#### **PULSE** - *Herzfrequenz*

- Wenn Sie beide Handflächen auf die Herzfrequenz-Sensoren legen oder einen kabellosen Brustgurt tragen, wird die Herzfrequenz (\*) auf dem Display angezeigt.

#### **SPEED -** (Bandgeschwindigkeit)

Um durch die Programmliste zu blättern oder um die Trainingsparameter einzustellen, auf die Tasten SPEED Up bzw. Down drücken, oder den rechten SMART RING nach vorn bzw. hinten drehen.

Um die Geschwindigkeit des Bandes während des Trainings zu erhöhen bzw. zu senken, auf die Taste SPEED Up bzw. Down drücken (jeder Klick entspricht einer Steigerung oder Abnahme von 0,1 km/h). Wird die Taste gedrückt gehalten, steigen die Werte schnell an oder sinken schnell. Dies kann auch durch Drehen des rechten SMART RINGs nach vorn oder hinten erreicht werden (jeder Klick entspricht einer Steigerung oder Abnahme von 0,5 km/h).

#### **INCLINE -** (Steigung der Lauffläche)

Um durch die Programmliste zu blättern oder um die Trainingsparameter einzustellen, auf die Tasten INCLINE Up bzw. Down drücken, oder den linken SMART RING an der Konsole drehen.

Um die Steigung der Lauffläche während des Trainings zu erhöhen oder zu verringern, auf die Tasten INCLINE Up bzw. Down drücken (wenn sie gedrückt gehalten werden, ändern sich die Werte schnell) oder den linken SMART RING an der Konsole nach vorn oder hinten drehen.

#### **Countdown-Modus**

- Schalten Sie das Gerät ein. Stellen Sie hierzu den Hauptschalter auf ON (EIN) und stecken Sie den Sicherheitsschlüssel in seinen Sitz.
- Drücken Sie im Programm **P00** (manuell) auf die Taste MODE, um die Art des Trainingsziels einzustellen, es werden nacheinander die verschiedenen "Ziele" angezeigt (Dauer, Strecke Kalorien, Schritte Die Anzeige der ausgewählten Funktion blinkt dann und durch Drücken der Tasten SPEED Up/Down oder INCLINE Up/Down, können Sie dann den Wert für das Trainingsziel einstellen. Dauer (Bereich: 5 - 99 Minuten), Strecke (Bereich: 1 - 9,99 km), verbrauchte Kalorien (Bereich) 10 - 999 Cal) oder Schrittzahl (Bereich 0 - 9999) -
- Drücken Sie, nachdem Sie die gewünschten Werte eingegeben haben und während Sie mit beiden Füßen auf den seitlichen Trittflächen stehen, auf die Taste START/STOP. Das Band läuft dann nach 3 Sekunden mit der niedrigsten Geschwindigkeit an.
- Mit den SMART RINGEN (rechter für die Geschwindigkeit, linker für die Steigung) oder mit den Taste SMART und INCLINE können während des Trainings die Bandgeschwindigkeit und die Steigung der Lauffläche verändert werden.
- Die Anzeige für das gewählte Trainingsziel zeigt den Countdown an, d. h. sie beginnt mit dem eingestellten Wert und zählt dann bis null rückwärts.
- Das Training ist dann am Ende des Countdowns des eingestellten "Trainingsziels" beendet. Um das Training jederzeit zu unterbrechen, können Sie auf die Taste START/STOP drücken, oder den Sicherheitsschlüsselziehen.

#### **PRESET PROGRAMS (VORPROGRAMMIERTE PROGRAMME)**

In der Konsole sind bereits 24 Programme programmiert, die speziell für ein ausgewogenes Cardio-Training entwickelt wurden. Die Programme sind wie folgt aufgebaut:

- Bei den Programmen 01 bis 06 verändert sich lediglich die Bandgeschwindigkeit.
- Bei den Programmen 07 bis 18 ändern sich sowohl die Bandgeschwindigkeit als auch die Steigung.
- Bei den Programmen 19 bis 24 verändert sich lediglich die Steigung der Lauffläche.
- Schalten Sie das Gerät ein. Stellen Sie hierzu den Hauptschalter auf ON (EIN) und stecken Sie den Sicherheitsschlüssel in seinen Sitz.
- Steigen Sie auf die Lauffläche und halten Sie die Füße auf den seitlichen Trittflächen. Drücken Sie nun auf die Taste PROG, und stellen Sie mit den SMART RINGEN oder den Tasten SPEED bzw. INCLINE eines der vorprogrammierten Trainingsprogramme (01 - 24) ein. Die Programmnummer wird im Anzeigefeld "Pulse" angezeigt.
- Wenn Sie sofort mit dem ausgewählten Programm beginnen möchten, auf die Taste START/STOP drücken. Das Programm hat dann eine Dauer von 30 Minuten.
- Sie können aber auch eine Trainingsdauer einstellen, indem Sie auf die Taste MODE drücken oder an den SMART RINGEN drehen. Wenn die gewünschte Dauer angezeigt wird, auf die Taste MODE drücken, um diese zu bestätigen. Dann auf die Taste START/STOP drücken, um mit dem Training zu beginnen.
- Wenn der Countdown von 3 Sekunden abgelaufen ist, läuft das Bande mit dem gewählten Programm an.
- Während des Trainings, können Sie jederzeit die Geschwindigkeit und die Steigung von Hand ändern. Drücken Sie hierzu auf die Tasten SPEED und INCLINE, die Änderung gilt dann nur für den laufenden Programmabschnitt.
- Um das Training jederzeit zu unterbrechen, können Sie auf die Taste START/STOP drücken, oder den Sicherheitsschlüssel ziehen.

#### **USER PROGRAMS (BENUTZERPROGRAMME)**

- Schalten Sie das Gerät ein. Stellen Sie hierzu den Hauptschalter auf ON (EIN) und stecken Sie den Sicherheitsschlüssel in seinen Sitz.
- Steigen Sie auf die Lauffläche und halten Sie die Füße auf den seitlichen Trittflächen. Drücken Sie nun auf die Taste PROG, und blättern Sie mit einem der SMART RINGE durch die Programme, bis Sie die vom Benutzer programmierbaren Programme, U01 - U04, erreicht haben. Das jeweilige Programm wird im Anzeigefeld "Pulse" angegeben.
- Alle vom Benutzer programmierbaren Programme bestehen aus 30 Schritten oder Abschnitten, wobei für jeden die Bandgeschwindigkeit und die Steigung der Lauffläche eingestellt werden können.
- Drücken Sie auf MODE, um das gewählte U-Programm aufzurufen.
- Das Display zeigt nun Folgendes an:

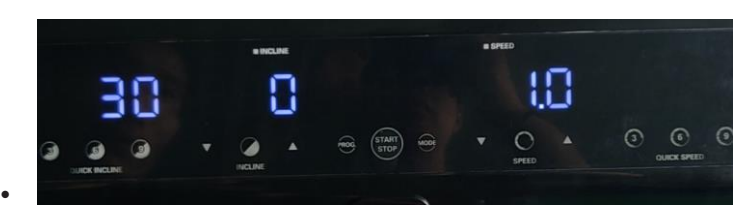

30 steht für den Schritt, den wir nun programmieren.

0 steht für die Steigung und 1,0 zeigt die Geschwindigkeit an.

- Stellen Sie nun mit dem linken SMART RING die Steigung ein und mit dem rechten die Geschwindigkeit, danach dann auf MODE drücken, um die Werte zu bestätigen.
- Nun wird der nächste Schritt (29) angezeigt. Programmieren Sie nun wie zuvor erklärt die Werte und drücken Sie dann auf MODE, um diese zu bestätigen.

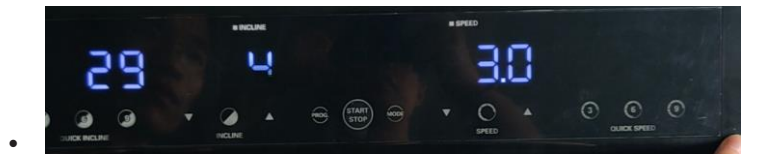

- Nachdem Sie die alle Parameter für die 30 Abschnitte programmiert haben, blinkt die Anzeige TIME. Nun mit einem der SMART RINGE die Trainingsdauer (5 - 99 Minuten) einstellen. Jeder einzelne Trainingsabschnitt (Schritt) dauert jeweils 1/30 der eingestellten Dauer.
- Drücken Sie nun auf MODE, um die Dauer zu bestätigen. Nun ist automatisch das gesamte Programm bestätigt.
- Nachdem das Benutzerprogramm programmiert wurde, bleibt es im Speicher der Konsole erhalten, auch wenn das Gerät abgeschaltet wird. Wenn alle vier Benutzerprogramme programmiert sind, kann ein neues Benutzerprogramm nur durch Ändern der Einstellungen eines der bereits programmierten "U-Programme" eingegeben werden.
- Nachdem die Geschwindigkeit und die Steigung für die 30 Abschnitte und die Trainingsdauer eingestellt wurden, drücken Sie auf die Taste START/STOP, um mit dem Training zu beginnen. *Das ist jedoch nur möglich, wenn alle Programmabschnitte eingestellt wurden.*
- Das Programm wird nach dem eingestellten Profil ausgeführt. Sie können die Geschwindigkeit und die Steigung zu jedem Zeitpunkt mit den SMART RINGEN oder den Tasten SMART und INCLINE ändern. Die Geschwindigkeit bzw. Steigung wird dann nur für den Programmabschnitt geändert, der zu diesem Zeitpunkt aktiv ist. Wenn das Programm zum nächsten Schritt/Abschnitt wechselt, werden die im Programm gespeicherten Werte für die Geschwindigkeit und die Steigung aktiviert.
- Die Dauer des Programms entspricht der eingestellten Zeit (d. h. bis die Anzeige TIME bei null angelangt ist), das Training kann auch durch Drücken der Taste START/STOP oder durch Ziehen des Sicherheitsschlüssels unterbrochen werden).

#### **HRC-PROGRAMS (HERZFREQUENZ-PROGRAMME)**

Wenn das Programm HRC zum Trainieren verwendet wird, reguliert der Computer abhängig von der gemessenen Herzfrequenz automatisch die Steigung der Lauffläche und die Geschwindigkeit des Bandes. Für das HRC-Programm **muss** der kabellose Brustgurt getragen werden, da die Sensoren am Handlauf keine unterbrechungsfreie Messung der Herzfrequenz gewährleisten, zudem zwingen sie den Anwender dazu, die Hände am Handlauf zu halten, wodurch die Bewegungsfreiheit eingeschränkt und Ausgleichsbewegungen während des Laufens verhindert werden.

Sie müssen bei diesem Programm den Schwellenwert für die Herzfrequenz einstellen (siehe hierzu Referenztabelle im Kapitel "Trainingsprogramm"), dies jedoch immer und nur nachdem Sie mit **Ihrem Arzt darüber gesprochen haben**.

- Schalten Sie das Gerät ein. Stellen Sie hierzu den Hauptschalter auf ON (EIN) und stecken Sie den Sicherheitsschlüssel in seinen Sitz.
- Steigen Sie auf die Lauffläche und stellen Sie die Füße auf die seitlichen Trittflächen, drücken Sie dann auf die Taste PROG und suchen Sie mit den SMART RINGEN das Cardio-Programm, es wird im Anzeigefeld "Pulse" mit der Abkürzung HRC angezeigt.
- Drücken Sie dann auf die Taste MODE, um eines der 4 verfügbaren Programme, HRC1 HRC4, zu einzustellen.

Die 4 Programme haben unterschiedliche Charakteristiken und ermöglichen verschiedene Trainingsintensitäten, d. h. sie unterscheiden sich in den % der Obergrenze für die Herzfrequenz. Es stehen 60 %, 70 %, 80 % und 90 % zur Verfügung.

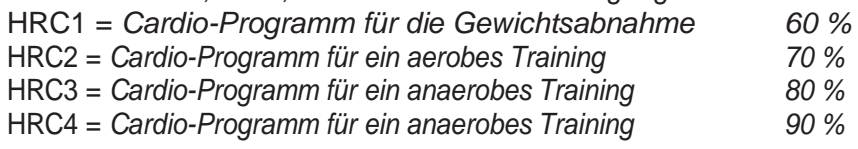

Die mit den vier Programmen VORGESCHLAGENEN Schwellenwerte für die Herzfrequenz können mit den SMART RINGEN individuell an den Gesundheitszustand und den Fitnessgrad angepasst werden (ohne jedoch den Höchstwert für die Herzfrequenz (HF max.) = 220 - Alter zu überschreiten). **Bevor Sie diese Programme anwenden müssen Sie unbedingt mit Ihrem Arzt darüber sprechen!**

Nachdem Sie auf die Taste MODE gedrückt haben:

- Stellen Sie mit den SMART RINGEN Ihr ALTER ein (es sind 40 Jahre voreingestellt), und bestätigen Sie dieses dann mit der Taste MODE.
- •
- Stellen Sie mit den SMART RINGEN Ihr GEWICHT ein (es sind 68 kg voreingestellt), und bestätigen Sie dieses dann mit der Taste MODE.
- Auf dem Display wird nun eine vom Computer auf Basis des Alters, des Gewichts und der Intensität des Programms vorgeschlagene Herzfrequenz angezeigt (sie wird mit einem Standard-Algorithmus berechnet).
- Passen Sie diese dann mit den SMART RINGEN an Ihren Gesundheitszustand und Ihren Fitnessgrad **(sprechen Sie vorher mit Ihrem Arzt oder Trainer darüber)**. Nachdem Sie den Wert eingestellt haben, bestätigen Sie ihn mit der Taste MODE.
- Stellen Sie nun mit den SMART RINGEN die DAUER des Programms ein (es sind 30 Minuten voreingestellt, es kann jedoch eine Dauer von 05 bis 99 Minuten eingestellt werden), und bestätigen Sie diese dann mit der Taste MODE.
- Nachdem alle oben angegeben Parameter eingegeben wurden, muss der Brustgurt angelegt werden, um mit dem HRC-Programm beginnen zu können.
- Überprüfen Sie, ob die Konsole das Signal des Brustgurtes ordnungsgemäß empfängt, und drücken Sie dann auf die Taste START/STOP. Wenn dann die drei Sekunden vor dem Programmstart abgelaufen sind, beginnt das Training nach den eingegebenen Parametern.
- Die Bandgeschwindigkeit und -steigung werden vom Computer gesteuert, der sie abhängig davon, ob sich die gemessene Herzfrequenz von dem eingestellten Schwellenwert entfernt oder nähert, erhöht oder senkt.
- Das Training ist dann beendet, wenn die eingestellte Zeit abgelaufen ist, d. h. wenn die Anzeige TIME bei null angekommen ist.

## **WICHTIGE HINWEISE**

- Während des Trainings mit dem HRC-Programm muss der mitgelieferte KABELLOSE Brustgurt getragen werden, da er im Vergleich zu den Sensoren am Handlauf eine genauere Messung der Herzfrequenz gewährleistet. Darüber hinaus können bei seiner Verwendung auch die normalen Ausgleichsbewegungen mit den Armen ausgeführt werden.
- **Wenn die Herzfrequenz länger als 10 Sekunden nicht erfasst wird, wird das Programm unterbrochen.**
- **GEFAHR**
- **Wenn die Anzeige Pulse unzuverlässige oder schwankende Werte für die Herzfrequenz anzeigt, das HRC-Programm NICHT verwenden. Überprüfen Sie, ob sich in der Nähe des Gerätes andere Geräte befinden, die elektromagnetische Wellen aussenden, die zu Frequenzstörungen führen können. Sollte das Problem weiterhin bestehen, wenden Sie sich bitte an den Kundendienst von Toorx.**

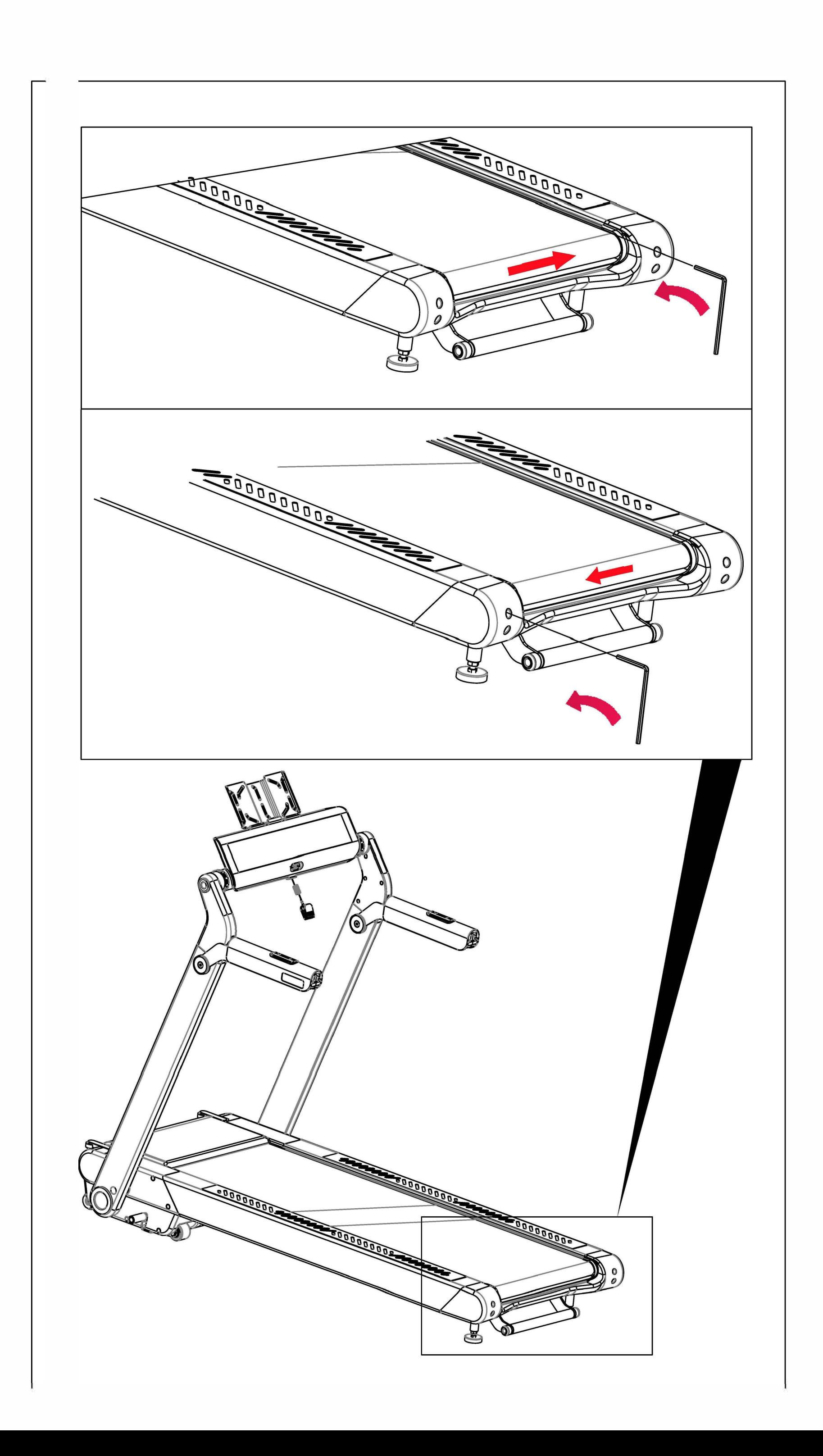

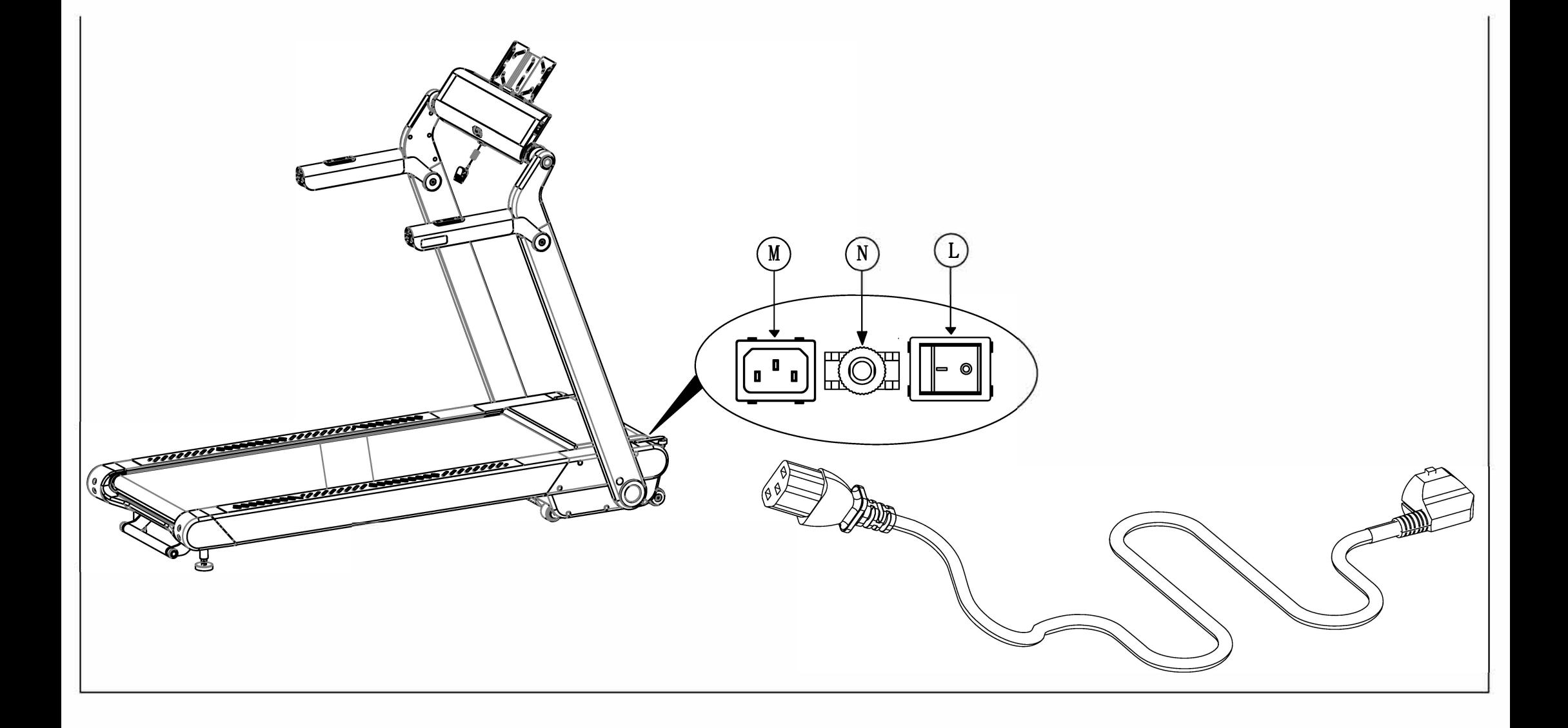

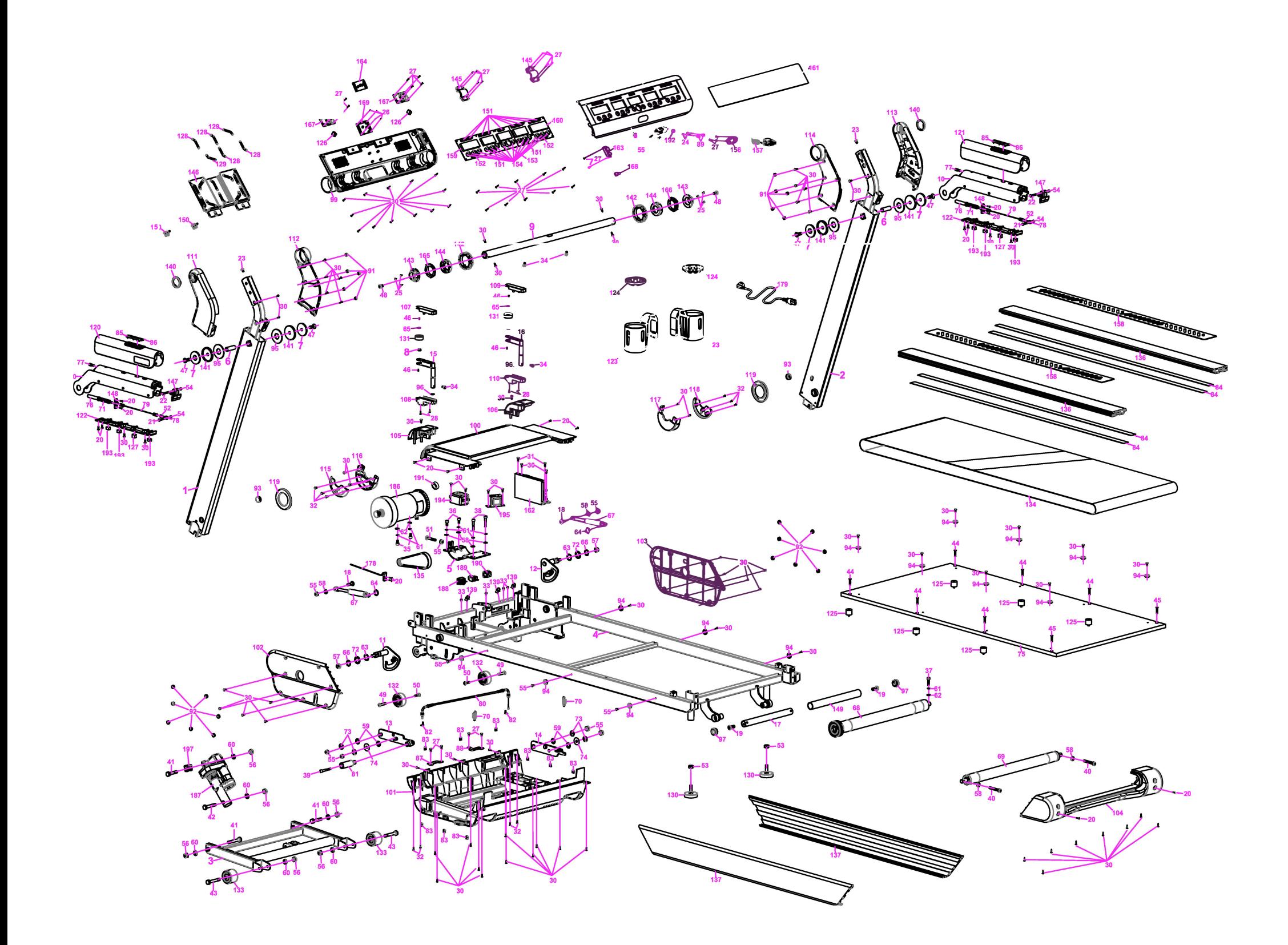

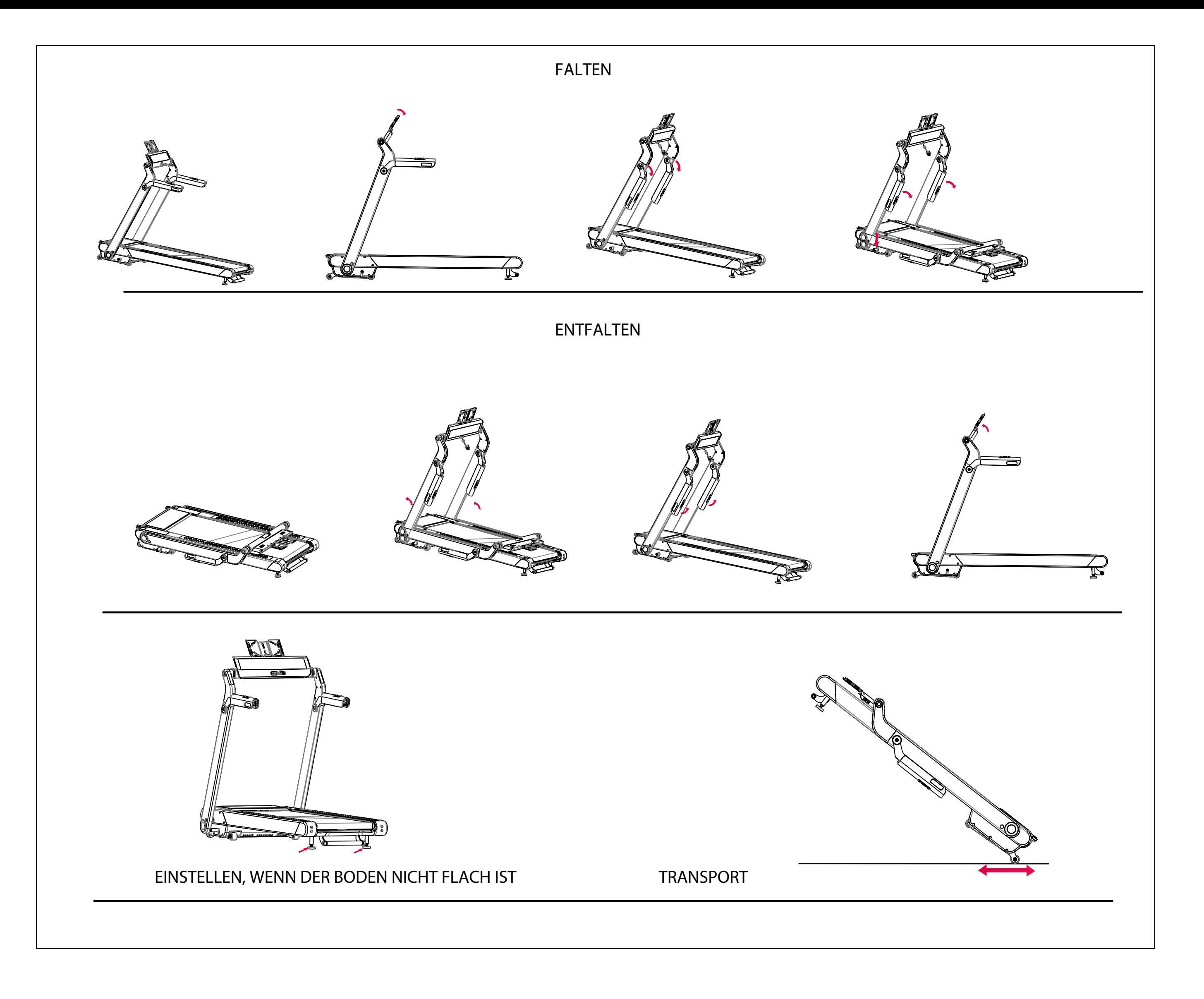

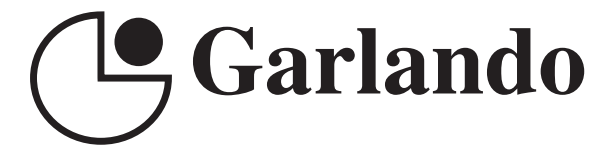

GARLANDO SPA Via Regione Piemonte, 32 - Zona Industriale D1 15068 - Pozzolo Formigaro (AL) - Italy www.toorx.it - info@toorx.it